### Prepared by: Lect. Ahmed Mahmood<br>2- HTML5 | MCCLMEL Web Sitte Des

#### **HTML JavaScript**

- − JavaScript is the programming language of HTML and the Web.
- − JavaScript is easy to learn.
- − JavaScript makes HTML pages more dynamic and interactive.

#### **The HTML <script> Tag**

- − The <script> tag is used to define a client-side script (JavaScript).
- − The <script> element either contains scripting statements, or it points to an external script file through the src attribute.
- − Common uses for JavaScript are image manipulation, form validation, and dynamic changes of content.
- − Old JavaScript examples may use a type attribute: <script type="text/javascript">. The type attribute is not required. JavaScript is the default scripting language in HTML.

#### **JavaScript Can Change HTML Content**

- − One of many JavaScript HTML methods is getElementById().
- − This example uses the method to "find" an HTML element (with id="demo") and changes the element content (innerHTML) to "Hello JavaScript":

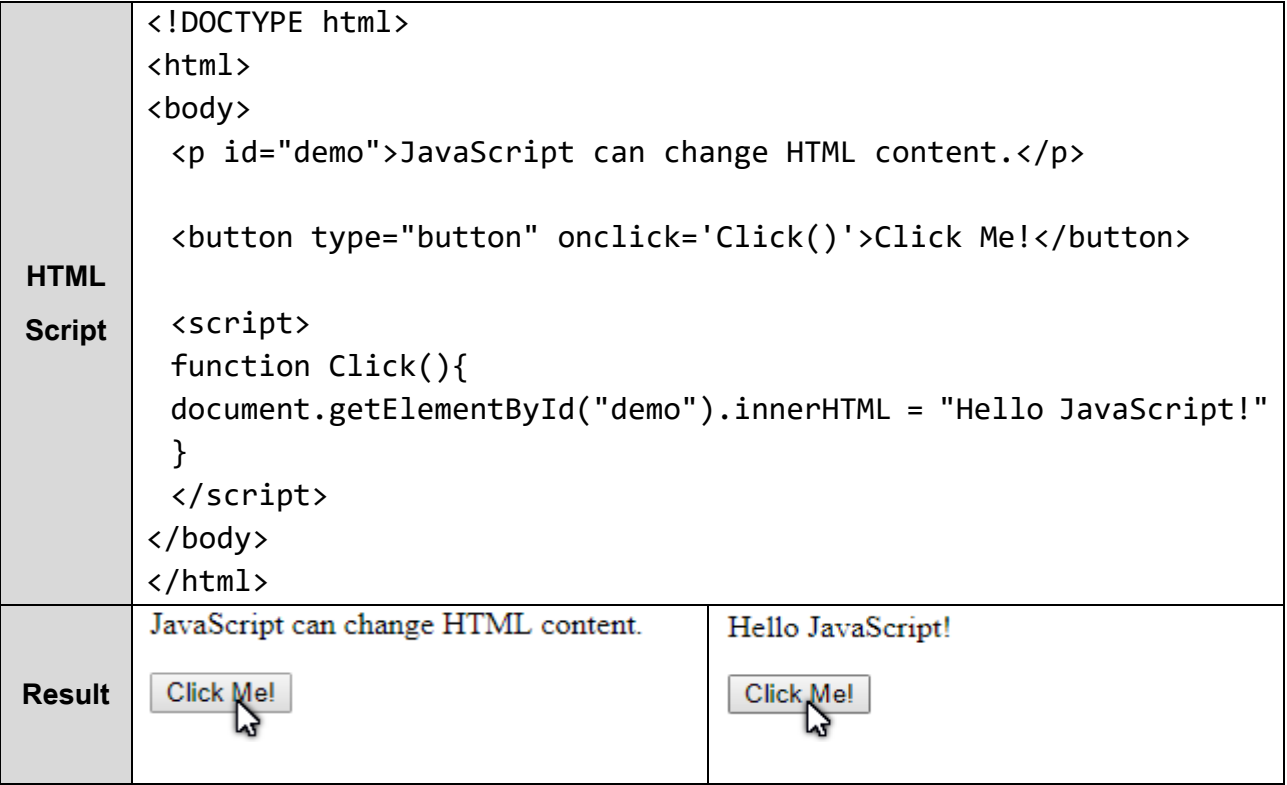

**Note:** JavaScript accepts both double and single quotes.

Internet Web Site Design / 3rd Stage Prepared by: Lect. Ahmed Mahmood

2- HTML5

## .hmood<br>Imiter Engineering Department

#### **JavaScript Can Change HTML Attribute Values**

− In this example JavaScript changes the value of the src (source) attribute of an <img> tag:

```
<!DOCTYPE html>
       <html>
       <body>
         <img id="myImage" src="pic_bulboff.gif" width="100" height="180">
         <br>
         <button type="button" onclick="light(1)">Light On</button>
         <button type="button" onclick="light(0)">Light Off</button>
         <script>
         function light(sw) {
HTML 
              var pic;
             if (sw == 0) {
Script
                  pic = "pic_bulboff.gif"
              } else {
                  pic = "pic_bulbon.gif"
              }
              document.getElementById('myImage').src = pic;
         }
         </script>
       </body>
       </html>
ResultLight On
                 Light Off
                                            Light Qn
                                                    Light Off
```
Internet Web Site Design / 3rd Stage Prepared by: Lect. Ahmed Mahmood

2- HTML5

## ahmood computer Engineering Department

### **JavaScript Can Change HTML Styles (CSS)**

− Changing the style of an HTML element, is a variant of changing an HTML attribute:

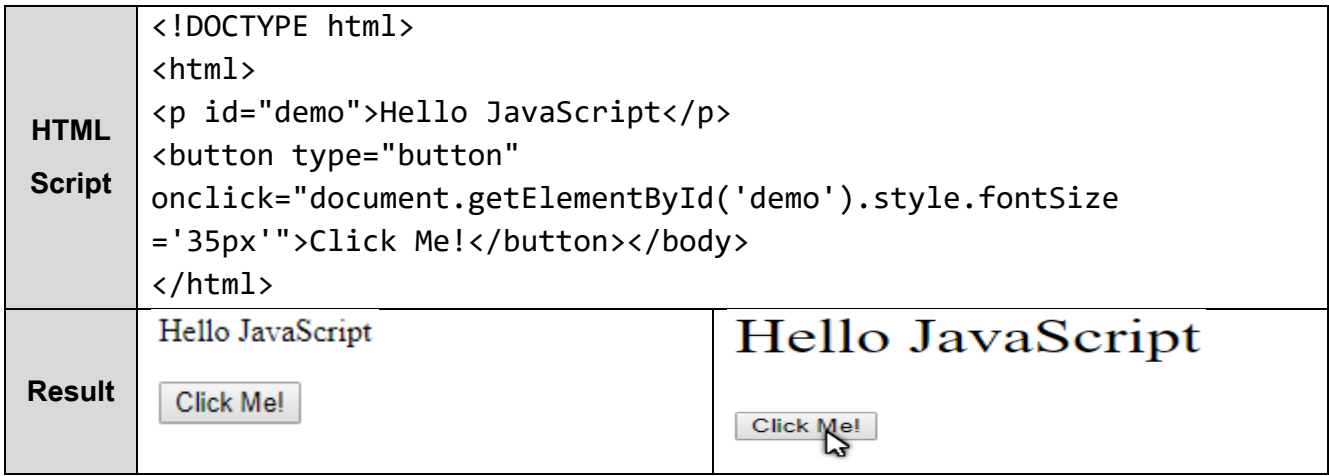

− Changing the style of an HTML element, is a variant of changing an HTML attribute:

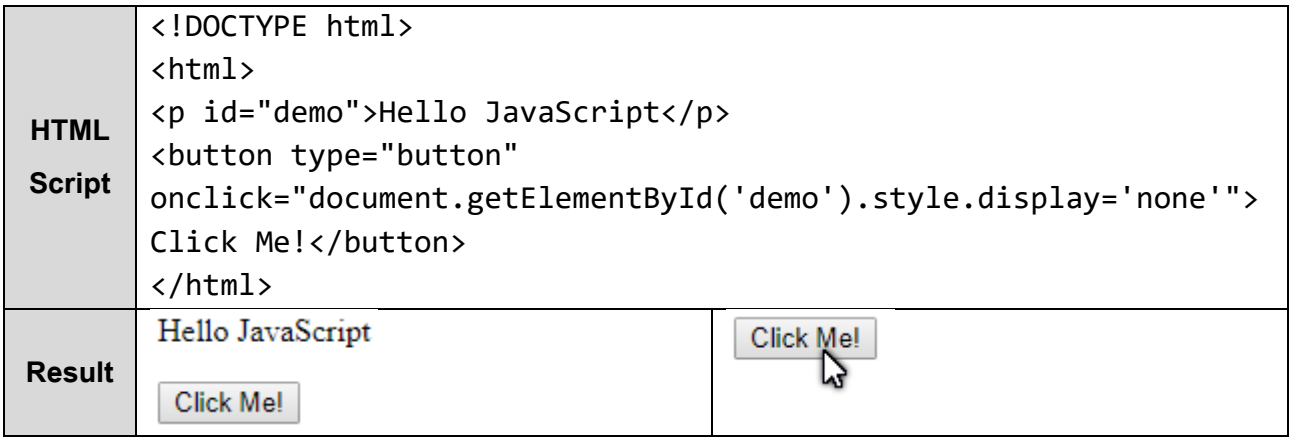

− Showing hidden HTML elements can also be done by changing the display style:

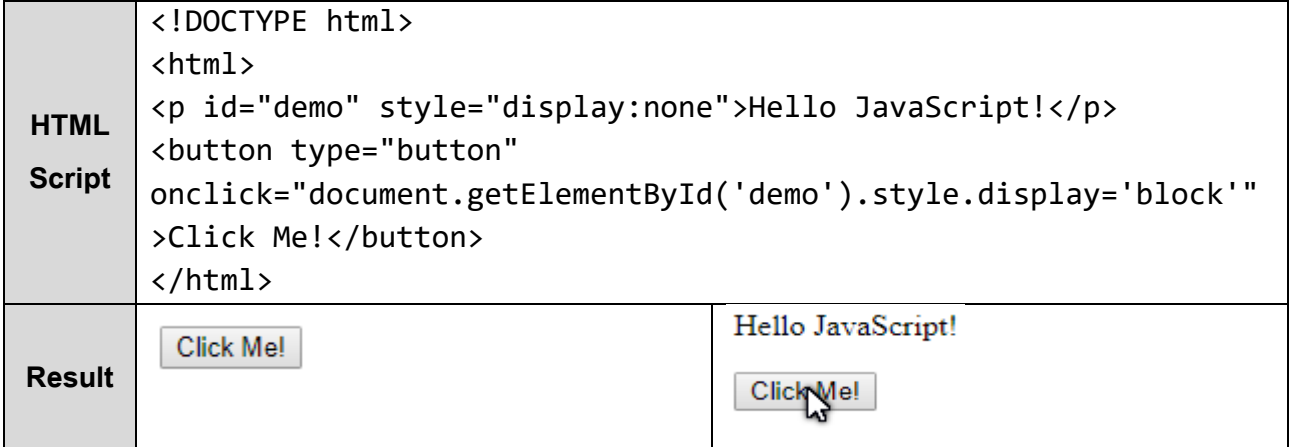

## Amood Computer Engineering Department<br>Computer Engineering Department

#### **Where to Put JavaScript Code**

- − You can place any number of scripts in an HTML document.
- − Scripts can be placed in the <body>, or in the <head> section of an HTML page, or in both.

#### **JavaScript in <head>**

- − In this example, a JavaScript function is placed in the <head> section of an HTML page.
- − The function is invoked (called) when a button is clicked:

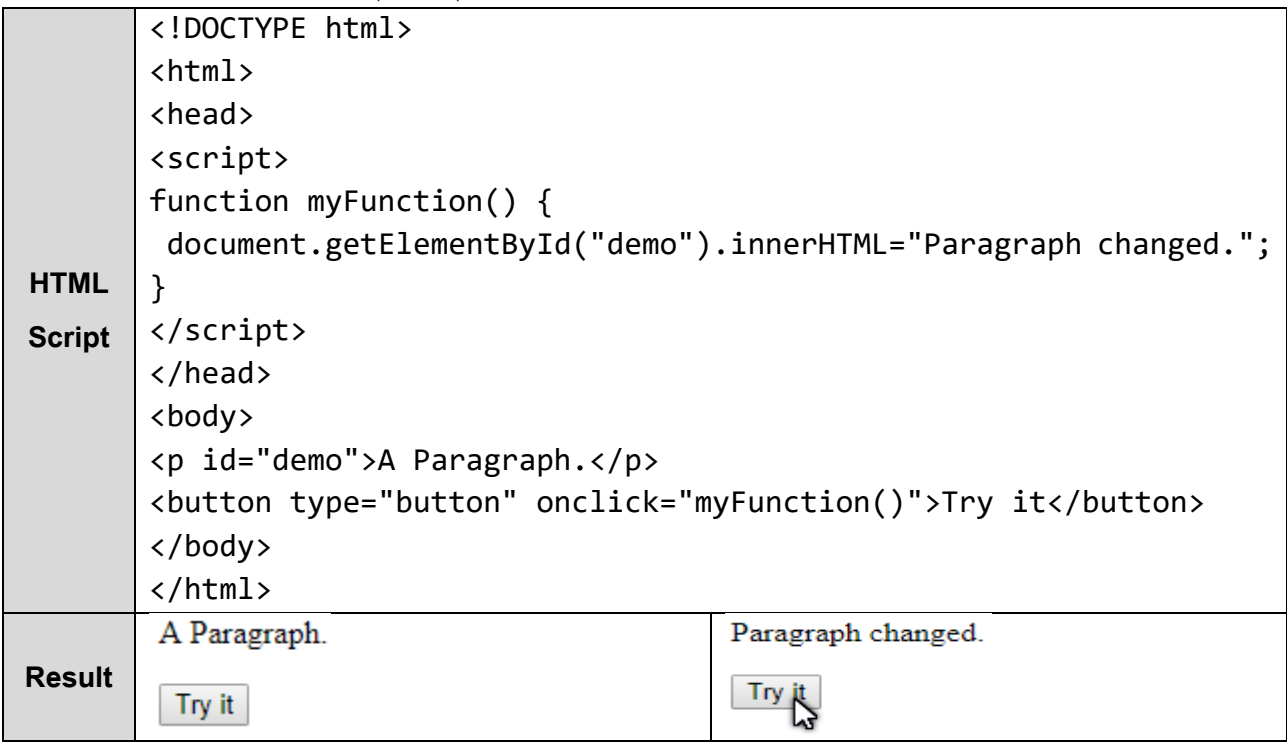

#### **JavaScript in <body>**

- − In this example, a JavaScript function is placed in the <body> section of an HTML page.
- − The function is invoked (called) when a button is clicked:

```
<!DOCTYPE html>
<html>
<body>
<p id="demo">A Paragraph.</p>
<button type="button" onclick="myFunction()">Try it</button>
<script>
function myFunction() {
     document.getElementById("demo").innerHTML = "Paragraph changed.";
}
</script>
</body>
</html>
```
Amood Computer Engineering Department<br>Computer Engineering Department

#### **External JavaScript**

− Scripts can also be placed in external files:

```
External file: myScript.js
function myFunction() {
    document.getElementById("demo").innerHTML = "Paragraph changed.";
}
```
- − External scripts are practical when the same code is used in many different web pages.
- − JavaScript files have the file extension .js.
- − To use an external script, put the name of the script file in the src (source) attribute of a <script> tag:

```
<!DOCTYPE html>
<html>
<body>
<p id="demo">A Paragraph.</p>
<button type="button" onclick="myFunction()">Try it</button>
<script src="myScript.js"></script>
</body>
</html>
```
#### **External JavaScript Advantages**

- − Placing scripts in external files has some advantages:
	- **■** It separates HTML and code
	- It makes HTML and JavaScript easier to read and maintain
	- Cached JavaScript files can speed up page loads
- − To add several script files to one page use several script tags:

```
<script src="myScript1.js"></script>
<script src="myScript2.js"></script>
```
#### The HTML <noscript> Tag

− The <noscript> tag is used to provide an alternate content for users that have disabled scripts in their browser or have a browser that doesn't support client-side scripts:

<noscript>Sorry, your browser does not support JavaScript!</noscript>

## .hmood<br>Inter Engineering Department

### **JavaScript Output**

JavaScript Display Possibilities

− JavaScript can "display" data in different ways:

- Writing into an HTML element, using innerHTML.
- Writing into the HTML output using document.write().
- Writing into an alert box, using window.alert().
- Writing into the browser console, using console.log().

#### **Using innerHTML**

- − To access an HTML element, JavaScript can use the document.getElementById(id) method.
- − The id attribute defines the HTML element. The innerHTML property defines the HTML content:

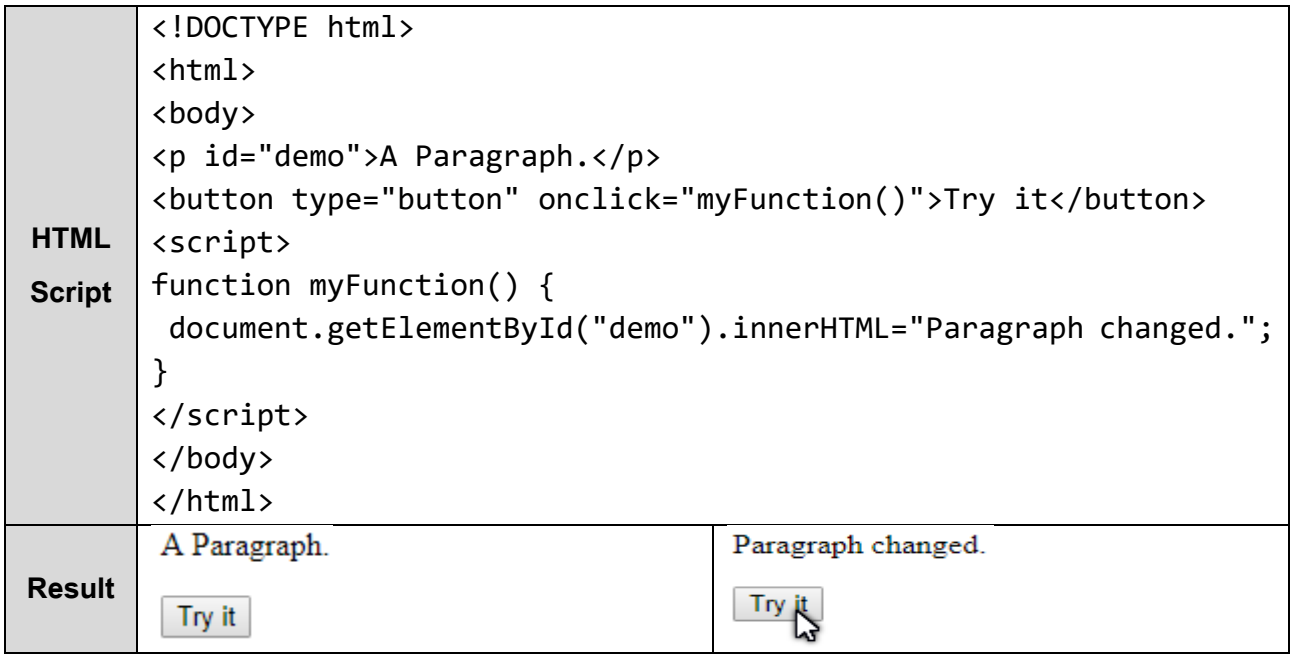

#### **Using document.write()**

For testing purposes, it is convenient to use document.write():

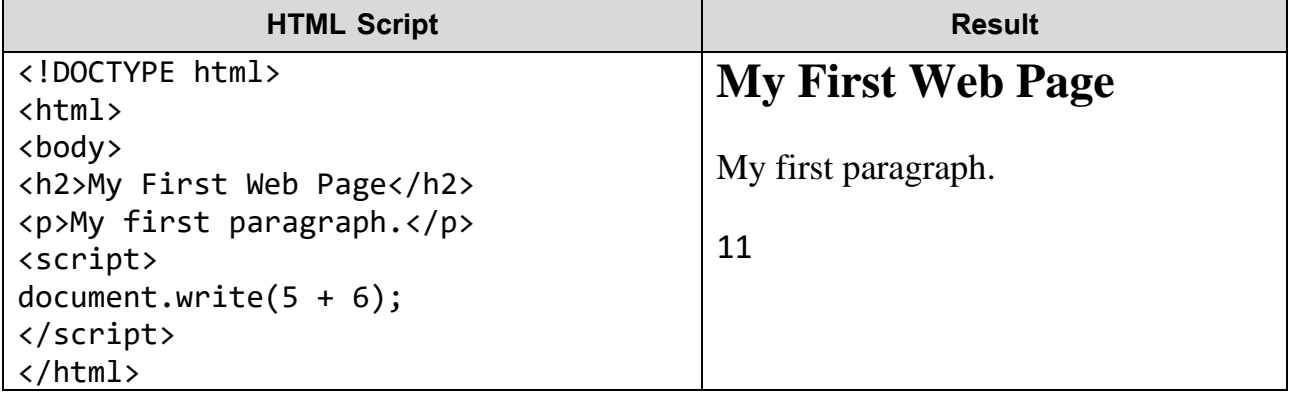

# Computer Engineering Department

− Using document.write() after an HTML document is fully loaded, will delete all existing HTML:

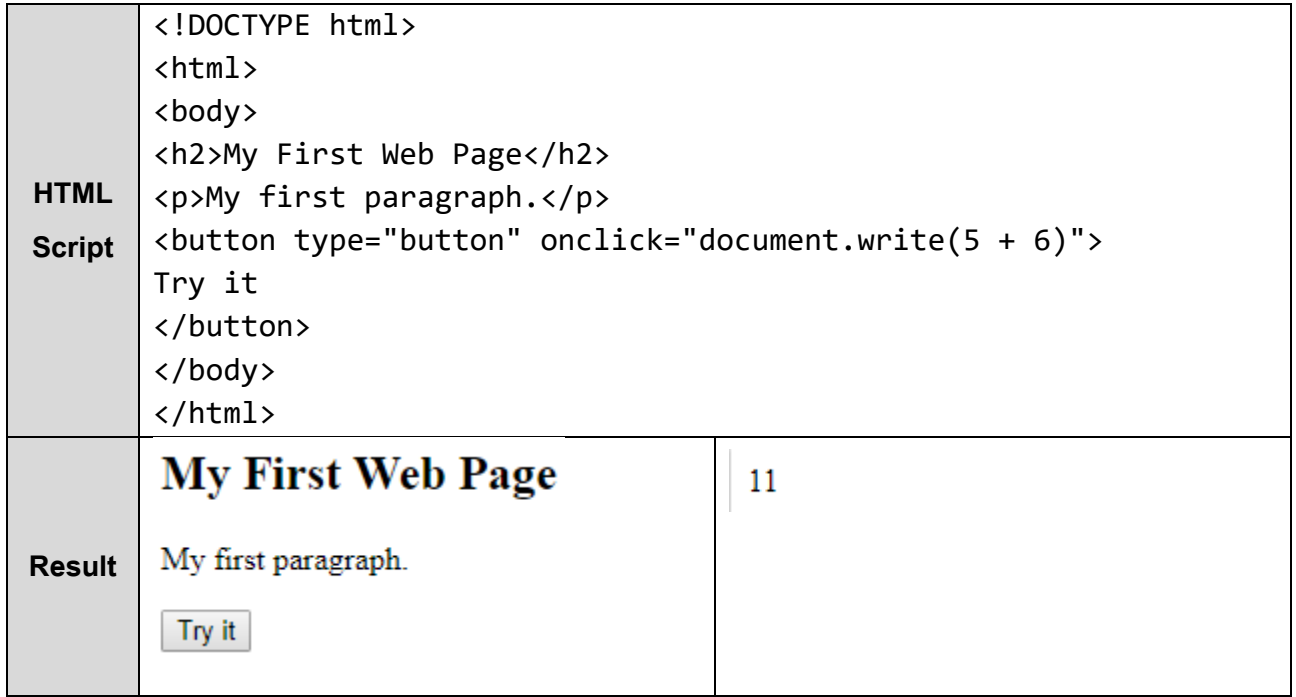

**Note**: The document.write() method should only be used for testing.

### **Using window.alert()**

− You can use an alert box to display data:

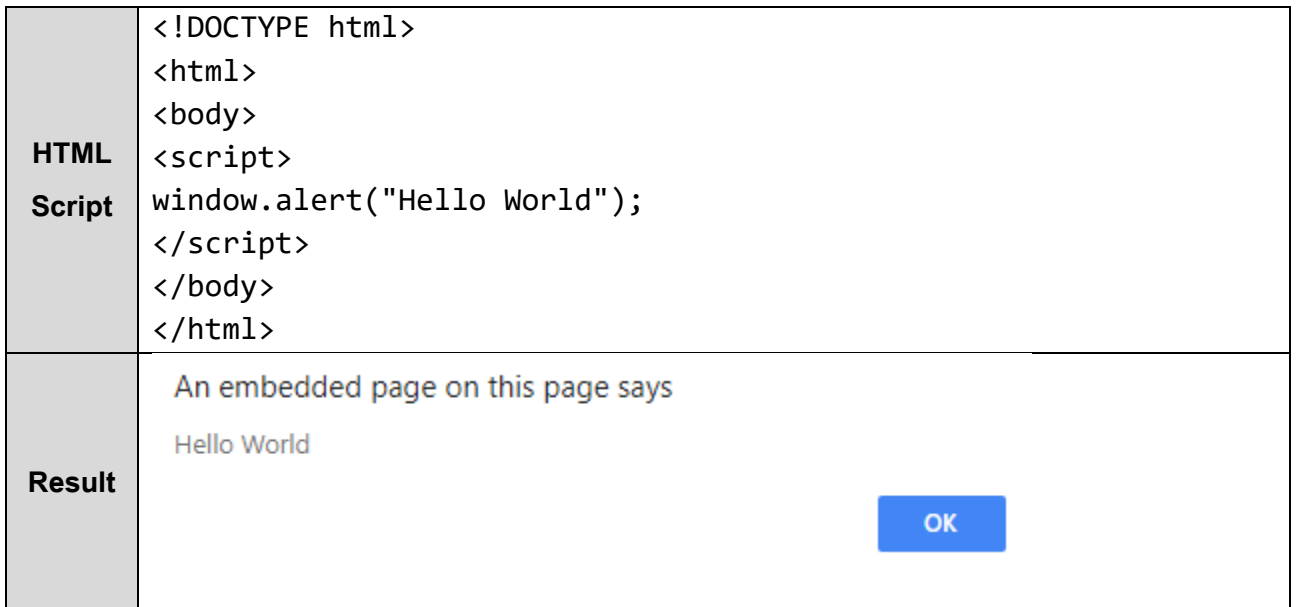

# Computer Engineering Department

### **Using console.log()**

− For debugging purposes, you can use the console.log() method to display data.

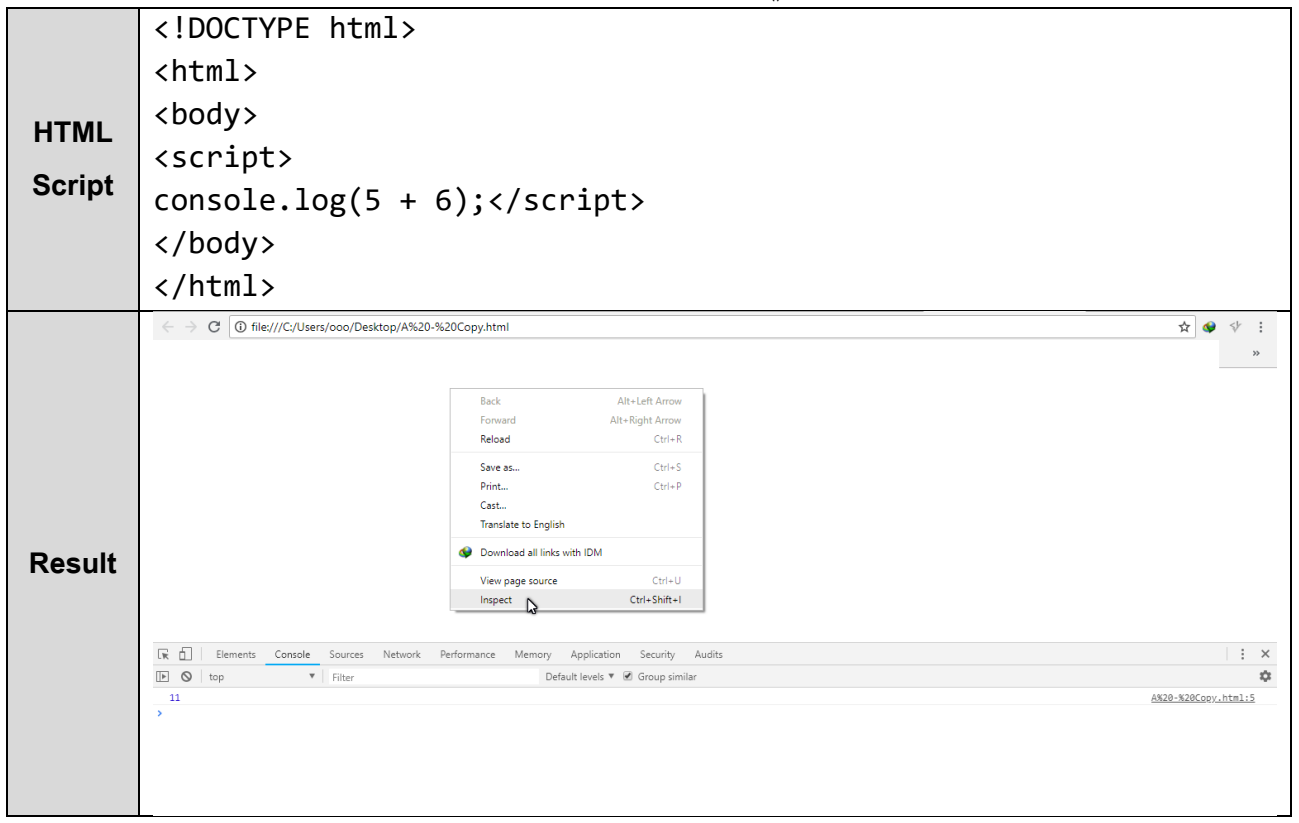